## 1. Выявляем в сети Интернет пронаркотический контент:

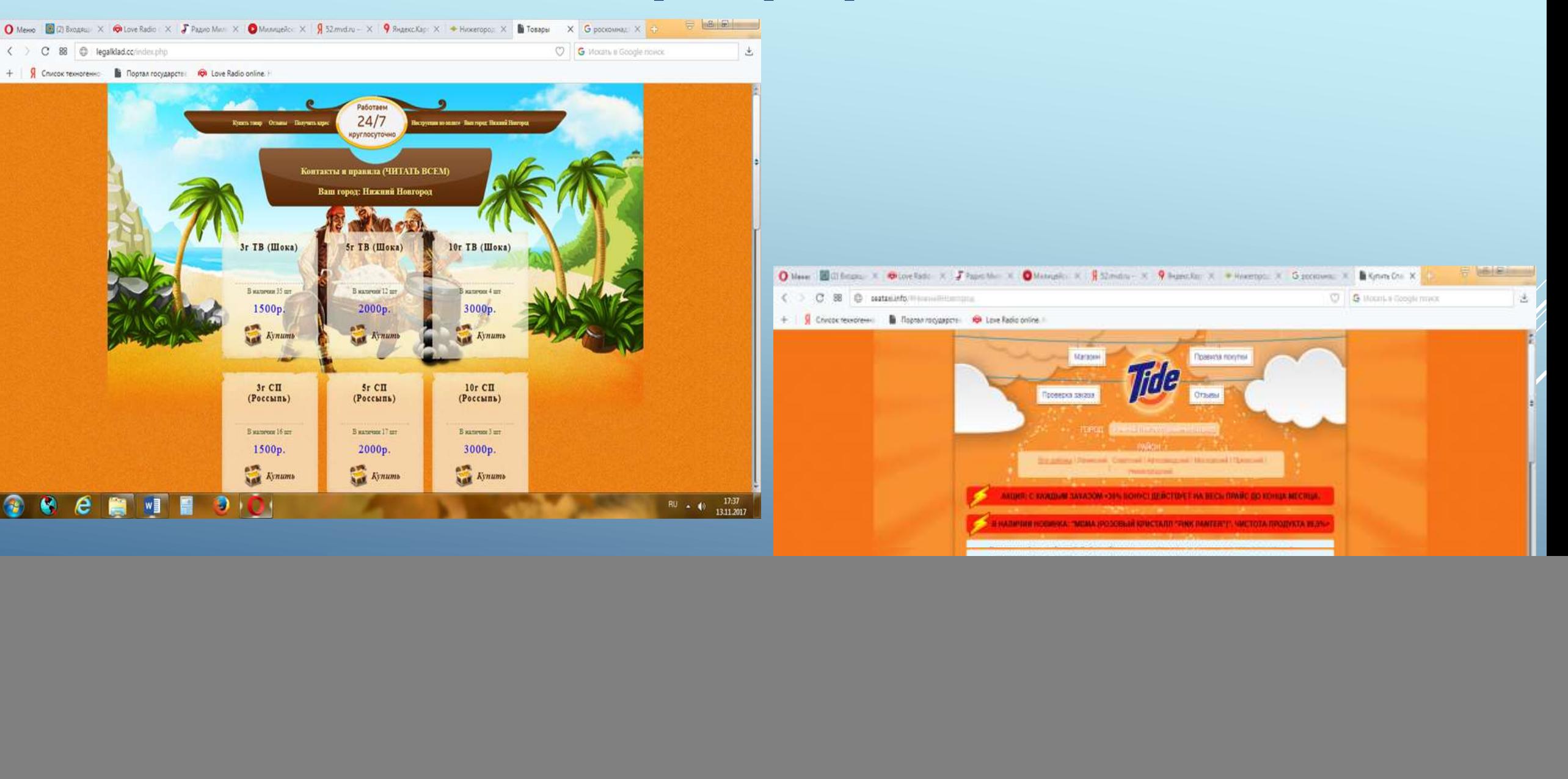

# 2. В адресной строке браузера копируем электронный адрес сайта с пронаркотическим контентом:

![](_page_1_Picture_1.jpeg)

![](_page_2_Picture_0.jpeg)

![](_page_2_Picture_1.jpeg)

14:39

14.03.2017

FU - 中 13 40

#### 4. Выходим на сайт Роскомнадзора:

![](_page_3_Picture_1.jpeg)

#### 5. В левом нижнем углу открываем вкладку «Единый реестр запрещенной информации»:

![](_page_4_Picture_8.jpeg)

## 6. В открывшейся вкладке открываем вкладку приём сообщений:

![](_page_5_Picture_16.jpeg)

14.03.2017

**Tal** 

 $\subset$ 

∾≣

## 7. Заполняем открывшуюся форму:

![](_page_6_Picture_6.jpeg)

#### 8. В конце формы обязательно ставим галочку направить ответ по электронной форме и нажимаем на вкладку «Направить сообщение»:

![](_page_7_Picture_1.jpeg)

9. Ждем ответ из Роскомнадзора.

## УКОН ГУ МВД России

по Нижегородской области